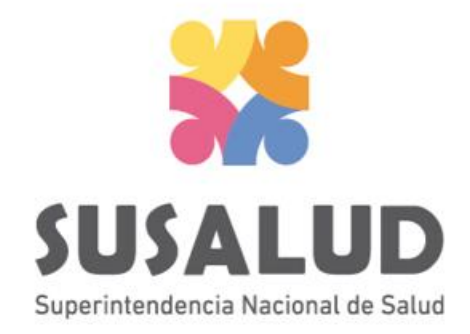

# Tabla J0 Reporte Consolidado de Programación Asistencial

# Variables de la Tabla J0

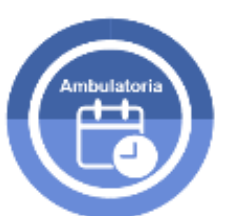

**Horas Mensuales Programadas** en Atención Ambulatoria

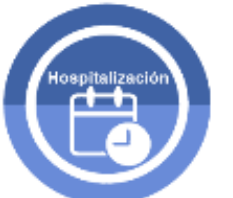

**Horas Mensuales Programadas** en Hospitalización

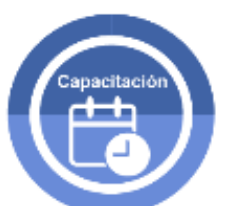

**Horas Mensuales Programadas** para Capacitación

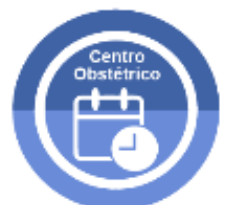

**Horas Mensuales Programadas** en Centro Obstétrico

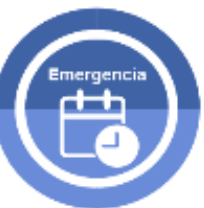

**Horas Mensuales Programadas** en Emergencia

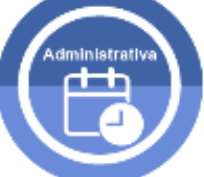

Horas Mensuales Administrativas Programadas

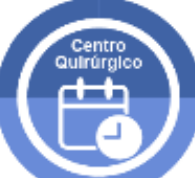

Horas Mensuales Programadas en Centro Quirúrgico

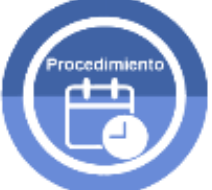

**Horas Mensuales Programadas** para Procedimientos

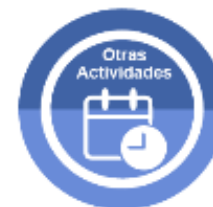

**Horas Mensuales Programadas** en Otras Actividades

# *PASOS PARA PODER GENERAR Y REMITIR CORRECTAMENTE LAS 13 TRAMAS DEL SETI IPRESS*

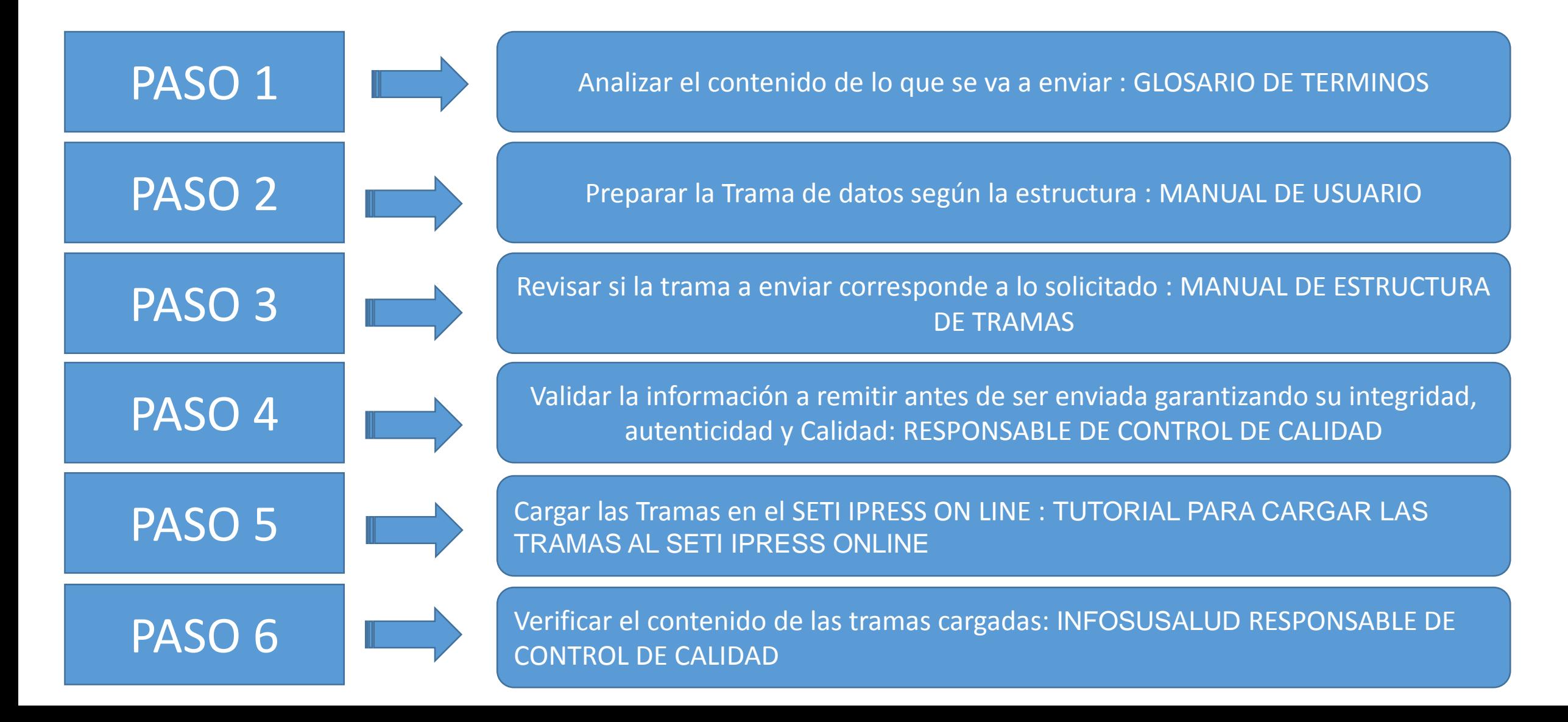

**Ambulatoria Horas Mensuales Programadas** en Atención Ambulatoria

> Son las horas ofertadas y previstas para el mes calendario, que marcan turnos para brindar exclusivamente atenciones ambulatorias.

Emergencia **Horas Mensuales Programadas** en Emergencia

> Son las horas ofertadas y previstas para el mes calendario, que marcan turnos para brindar exclusivamente atenciones en el servicio de emergencia.

Hospitalización

**Horas Mensuales Programadas** en Hospitalización

Son las horas ofertadas y previstas para el mes calendario, que marcan turnos para brindar atenciones exclusivamente en el servicio de hospitalización.

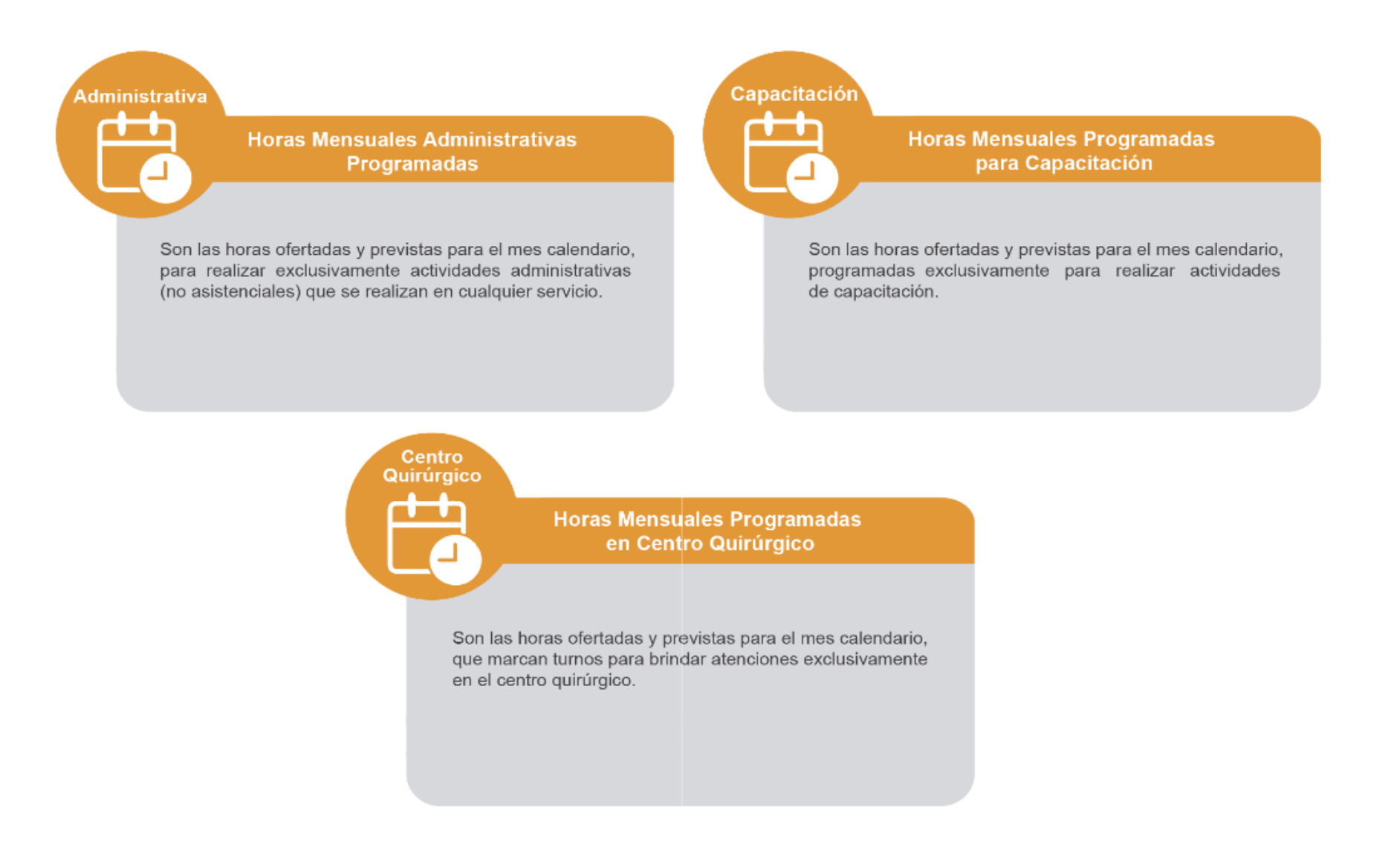

Centro **Obstétrico** 

**Horas Mensuales Programadas** en Centro Obstétrico

Son las horas ofertadas y previstas para el mes calendario, que marcan turnos para brindar atenciones exclusivamente en Centro Obstétrico.

**Procedimiento** 

**Horas Mensuales Programadas** para Procedimientos

Son las horas ofertadas y previstas para el mes calendario, que marcan turnos para brindar atenciones exclusivamente de Procedimientos.

**Otras Actividades** 

**Horas Mensuales Programadas** en Otras Actividades

Son las horas ofertadas y previstas para el mes calendario, que marcan turnos para brindar atenciones exclusivamente para otras actividades que sean diferentes a las horas programadas anteriormente registradas.

# **Consideraciones para la construcción y generación de la Tabla J0**

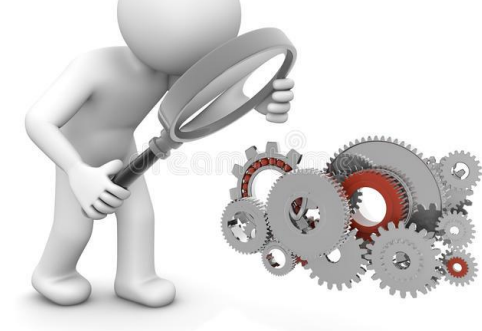

- *Seleccionar las variables definidas de acuerdo al Glosario de términos.*
- *Los datos solicitados deben provenir de registros formales de cada IPRESS.*
- *Los registros pueden ser físicos o virtuales, los cuales posteriormente serán fiscalizados.*
- *Dichos registros una vez consolidados deberán garantizar validez, confiabilidad, integridad, autenticidad y calidad.*

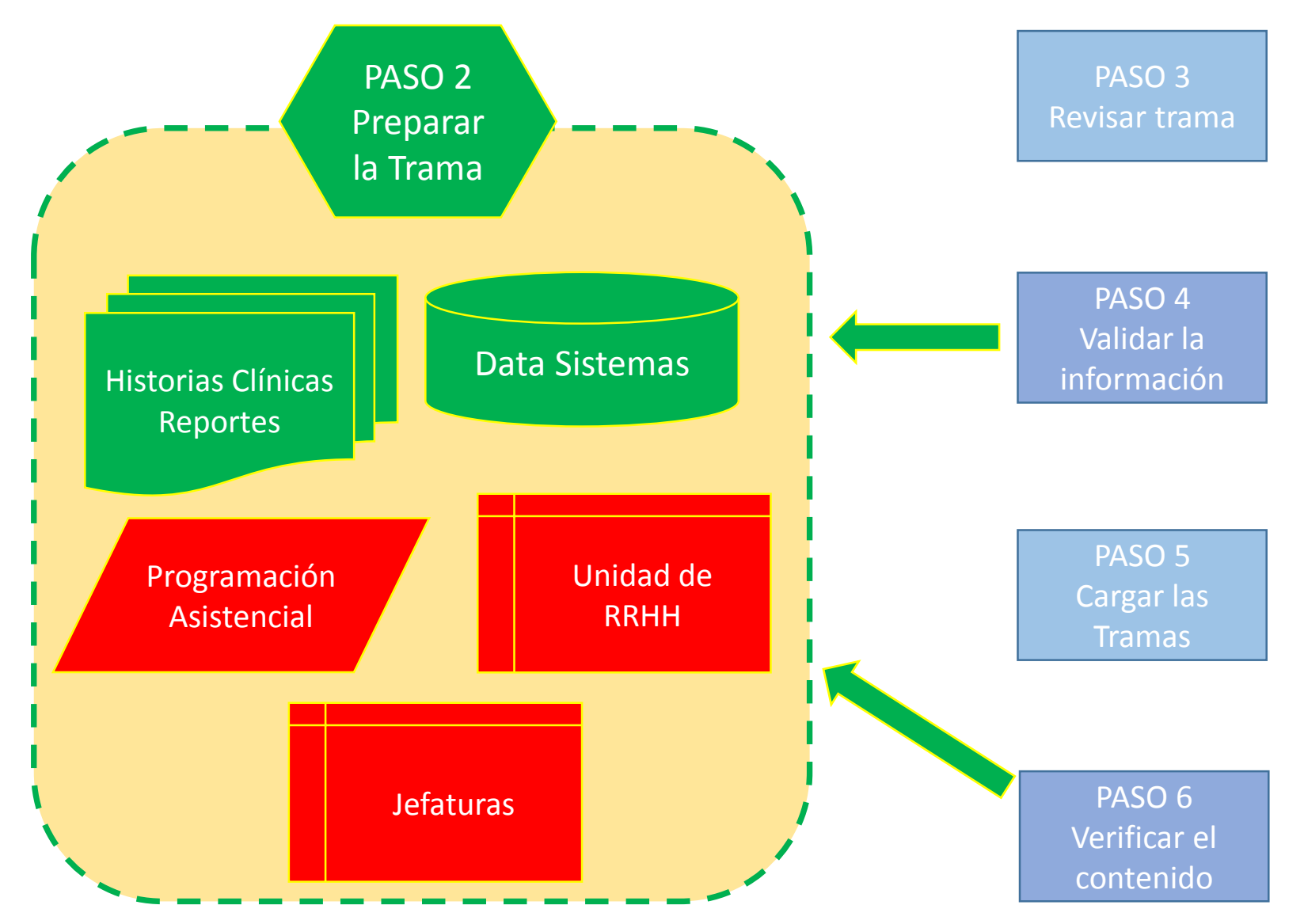

Otras **Actividades** 

**Horas Mensuales Programadas** en Otras Actividades

Son las horas ofertadas y previstas para el mes calendario, que marcan turnos para brindar atenciones exclusivamente para otras actividades que sean diferentes a las horas programadas anteriormente registradas.

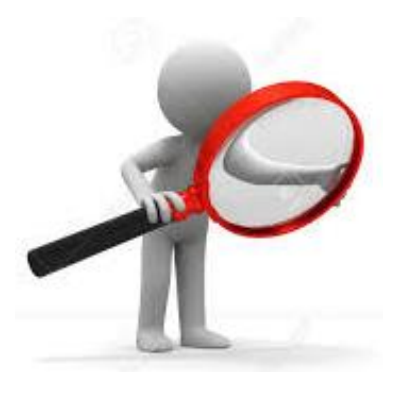

Informar como horas programadas en otras actividades aquellas horas que no correspondan a : consulta, emergencia, hospitalización, administrativas, capacitación, centro quirúrgico, centro obstétrico, y procedimientos

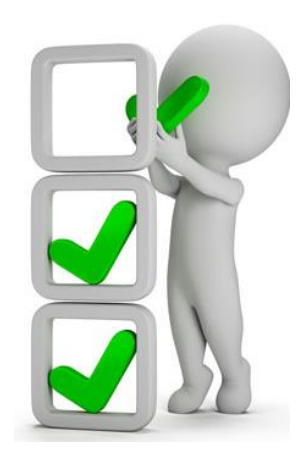

**Administrativa** 

**Horas Mensuales Administrativas Programadas** 

Son las horas ofertadas y previstas para el mes calendario, para realizar exclusivamente actividades administrativas (no asistenciales) que se realizan en cualquier servicio.

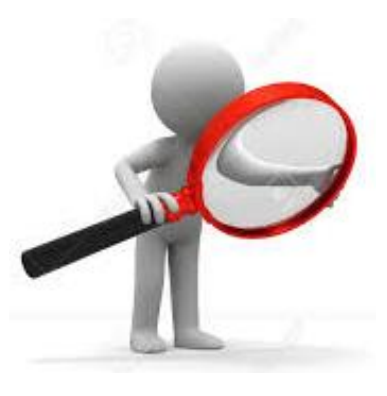

 Informar como horas administrativas programadas aquellas horas que no correspondan a : consulta, emergencia, hospitalización, capacitación, centro quirúrgico, centro obstétrico procedimientos y otras actividades.

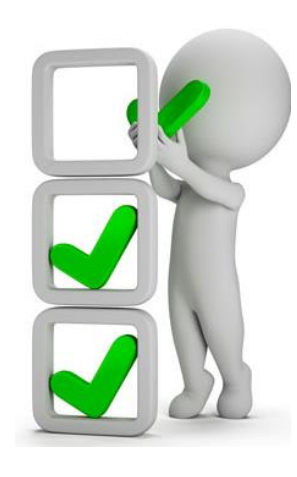

# **IMPORTANTE**

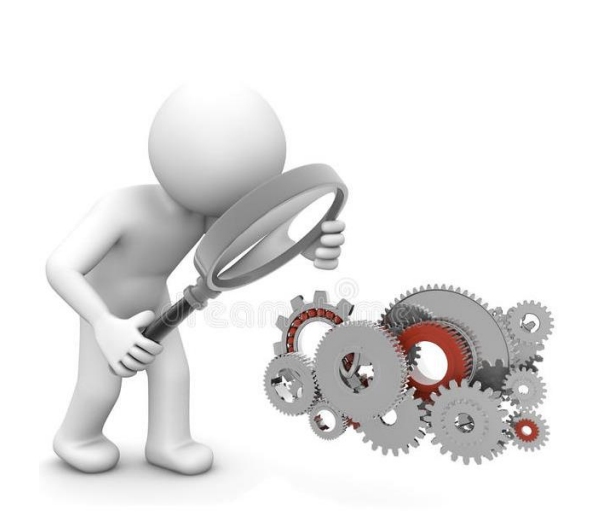

- Entiéndase como horas programadas, según su definición de acuerdo al Glosario como HORAS OFERTADAS Y PREVISTAS para realizar (….) ; a la relación de Turnos Diarios consolidados en Horas Mensuales de los profesionales de la salud , en las diferentes actividades y UPS, que la IPRESS pone a disposición de los pacientes, en atención al párrafo 4° y 5° del artículo 7° del Decreto Supremo 027-2015-SA que aprueba el Reglamento de la Ley N° 29414, Ley que establece los Derechos de las Personas Usuarias de los Servicios de Salud.
- La información del campo 5, debe guardar relación con el numero de personal informado en la Tabla A.
- $\Box$  Solo informar horas programadas que correspondan según los códigos de profesional de la IPRESS.
- $\Box$  Se debe informar las Horas programadas como Administrativas a las horas del Director y Jefes en el rubro de colegiatura que corresponda.

# **IMPORTANTE**

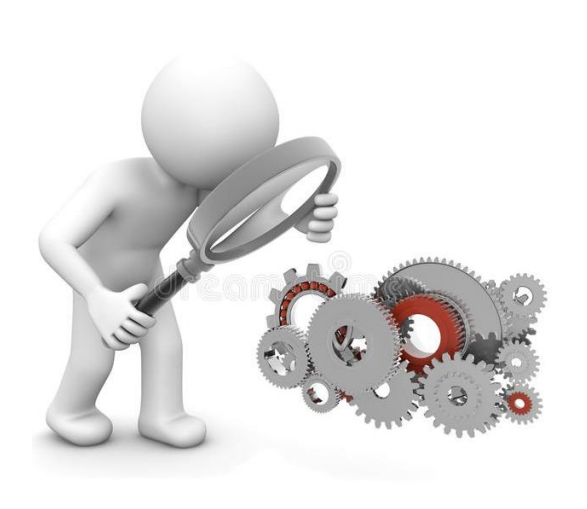

- Las Horas Programadas en Centro Quirúrgico deben guardar relación con las Horas Programadas en la Tabla HO Intervenciones Quirúrgicas.
- $\Box$  Si la IPRESS informa la Tabla EO, entonces debe consignar Horas Programadas en Centro Obstétrico.
- $\Box$  Si la IPRESS informa la Tabla D1 y D2, entonces debe consignar Horas Programadas en Hospitalización.
- $\Box$  Si la IPRESS informa la Tabla C1 y C2, entonces debe consignar Horas Programadas en Emergencia.
- $\Box$  Si la IPRESS informa la Tabla B1 y B2, entonces debe consignar Horas Programadas en Atención Ambulatoria.

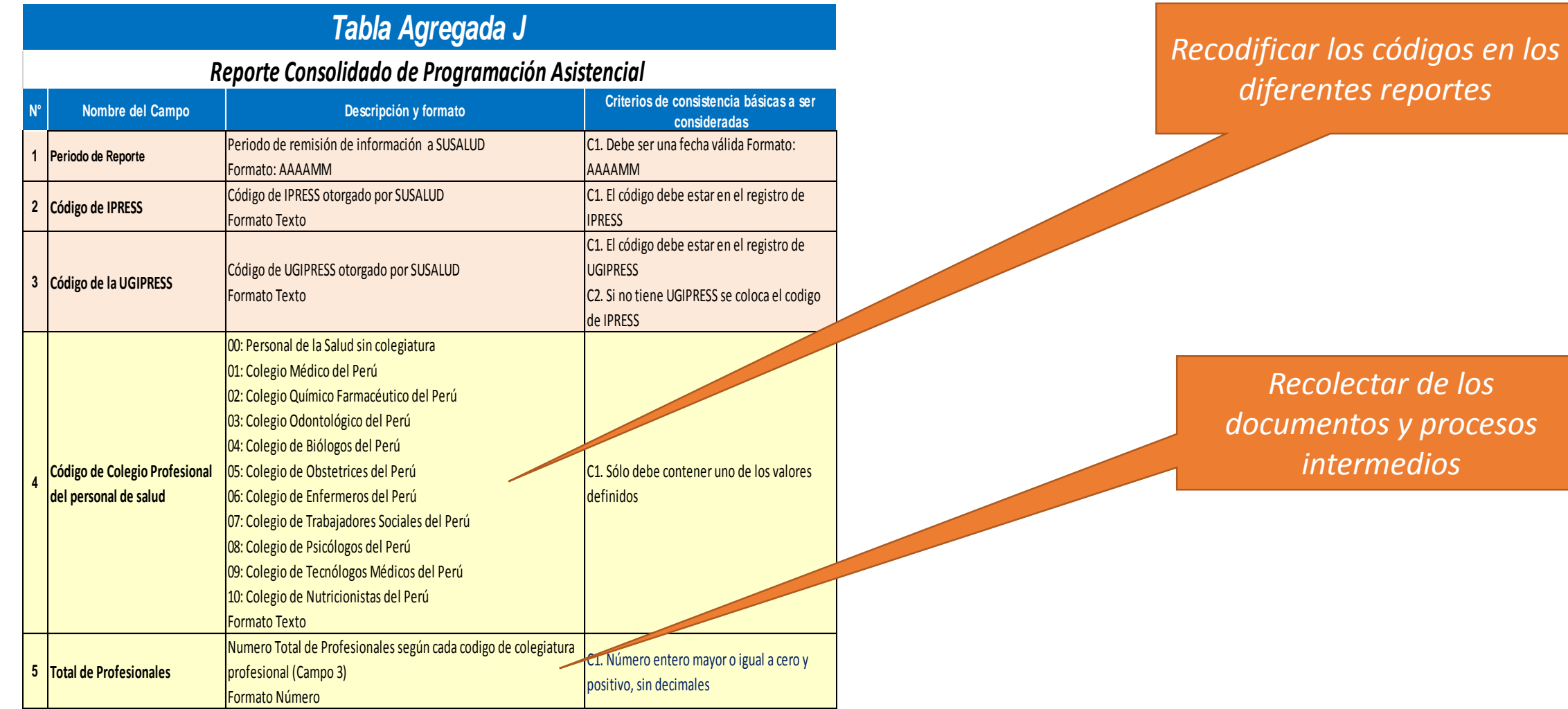

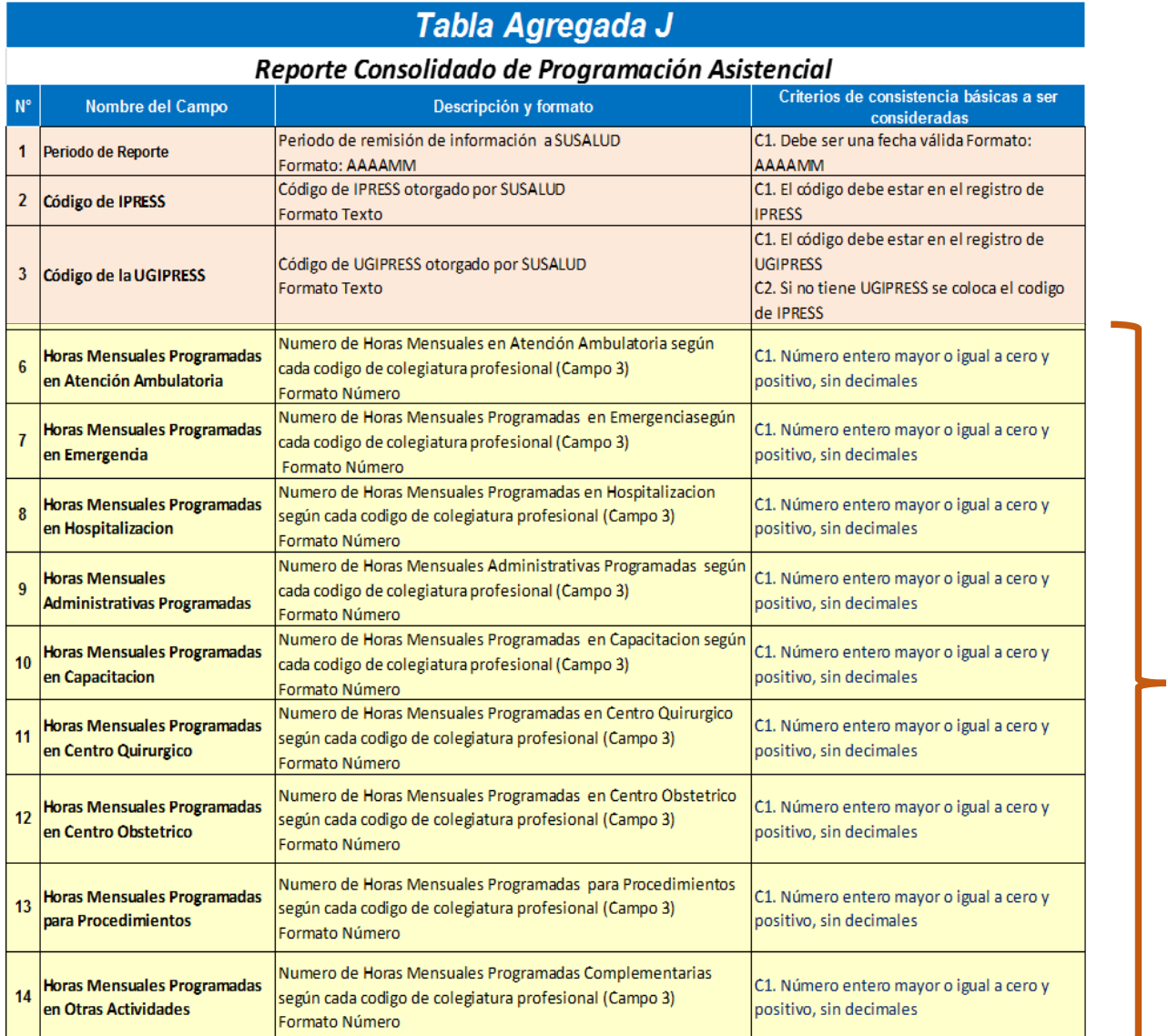

# Consolidar de Documentos Fuente Primaria

*Pueden utilizar el archivo Excel para remitir data previa la cual deben descárgala del link:*

# http://portal.susalud.gob.pe/

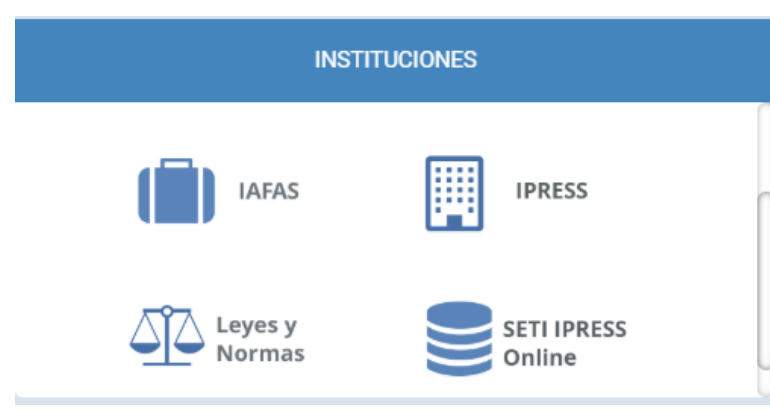

OPCION SETI IPRESS ON LINE OPCION ESTANDARES OPCION SETI IPRESS BUSCAR MANUALES

## TABLAS Y TUTORIALES EN EXCEL

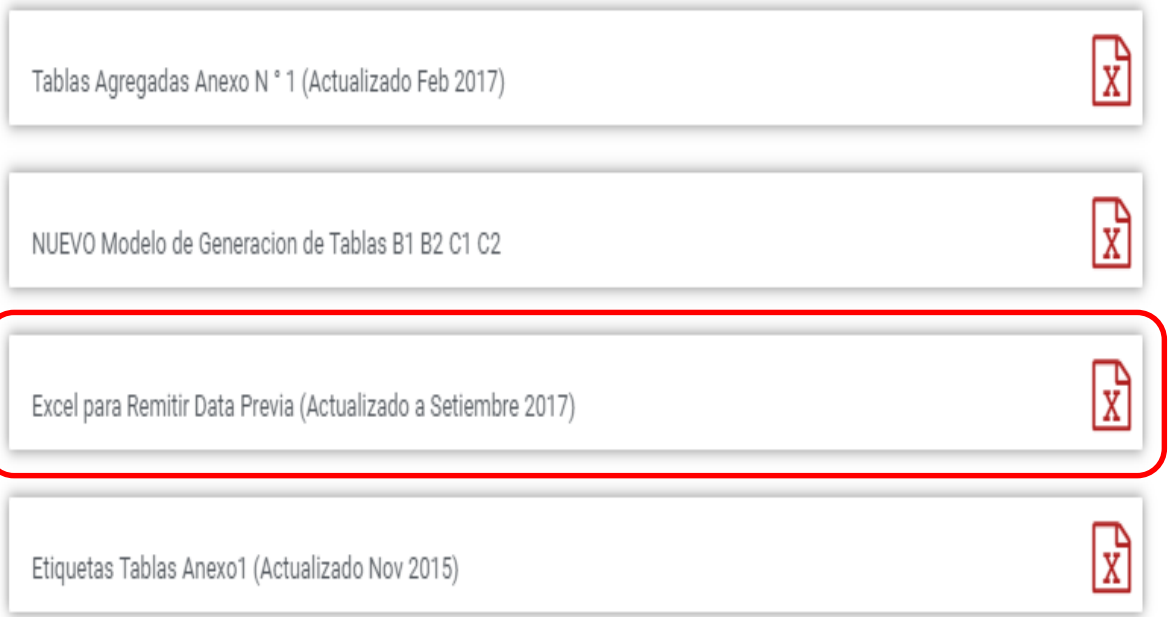

El archivo Excel para remitir data previa.xlsx contiene las 13 Tablas con Ejemplos y 13 Tablas en Blanco para que puedan consolidar la información que previamente ha sido consolidada en forma manual y/o producto de la sistematización de los sistemas y procesos intermedios de cada IPRESS o Institución

## <sub>R</sub> D F F G  $H$ K M  $\mathbf{A}$ RESOLUCION DE SUPERINTENDENCIA Nº 092-2014-SUSALUD/S  $\overline{2}$  $\overline{3}$  $\overline{4}$ Reglamento para la Recolección, Transferencia y Difusión de Información de las Prestaciones de Salud Generadas por las Instituciones Prestadoras de Servicios de Salud (IPRESS) y por las Unidades de Gestión de IPRESS (UGIPRESS) 5 6 7 DISPOSICION COMPLEMENTARIA FINAL **UNICA.- Actualización del Manual y Anexos** 8 9 10 Las actualizaciones del Manual SETI-IPRESS y los anexos serán aprobados y publicados por la Intendencia de Investigación y Desarrollo, dando cuenta al Superintendente.  $11$  $12$ 13 14 RESOLUCION MINISTERIAL Nº 704-2006/MINSA 15 ARTÍCULO 3° DOCUMENTO TECNICO "CATALOGO DE UNIDADES PRODUCTORAS DE SERVICIOS EN LOS ESTABLECIMIENTOS DEL SECTOR SALUD' 16 17 18 PLICABLE PARA LAS TRAMAS D1 HOSPITALIZACION, G PROCEDIMIENTOS ASI COMO PARA LA I REFERENCIAS. 19 20 21 22 23 24 Normatividad EiemploTabAgA **Controller** TabAgA EiemploTabAgB1 TabAgB1 EiemploTabAgB2 TabAgB2 EiemploTabAgC1 TabAgC1 EiemploTabAgC2 TabAg ...  $(F)$

Excel con data de ejemplo

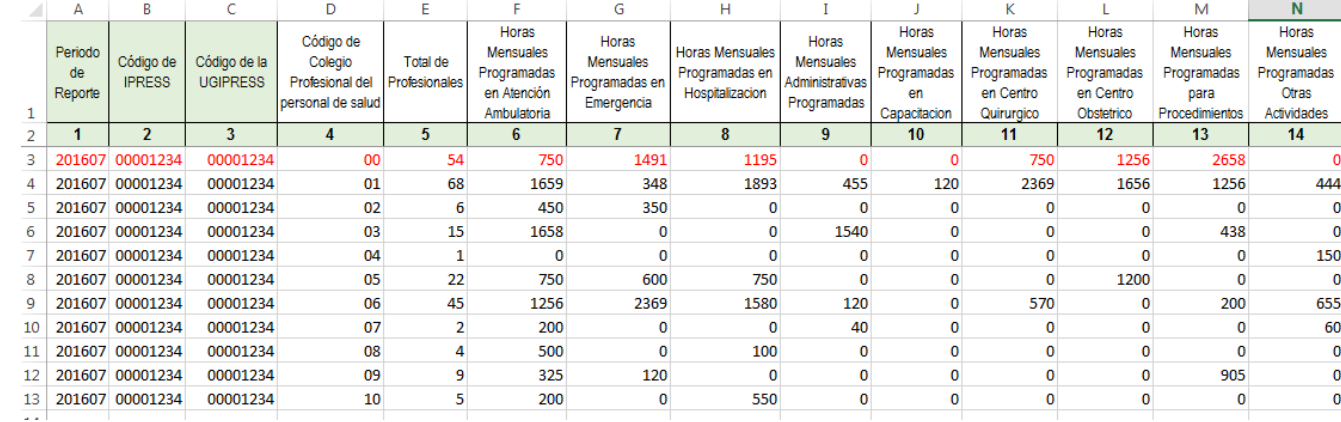

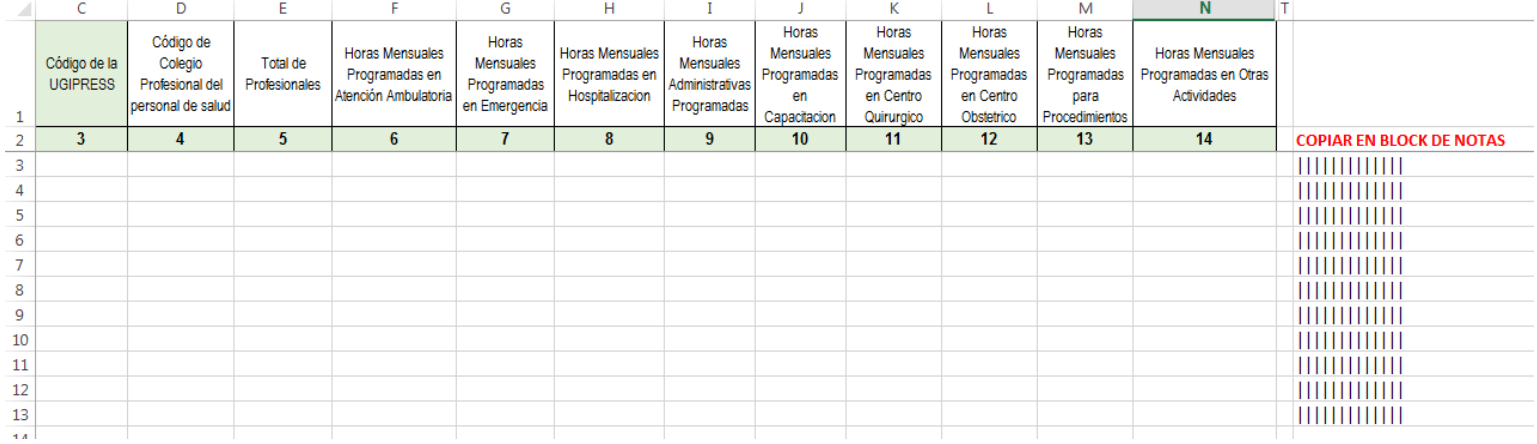

# Excel sin data

# PASO 2 Preparar la Trama de datos según la estructura : MANUAL DE USUARIO

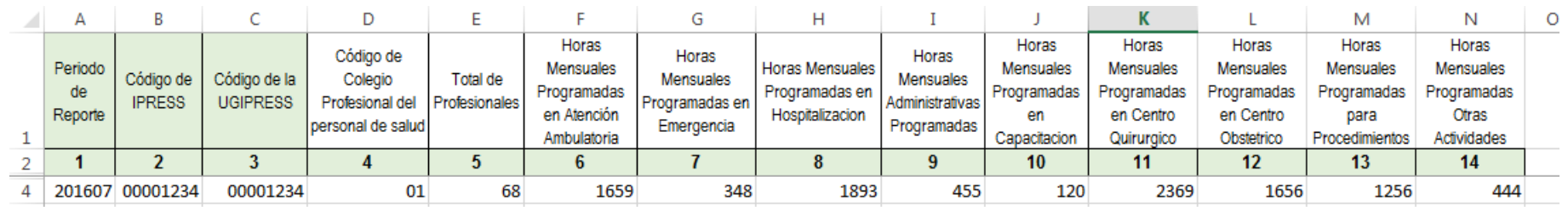

Se informa que hubo 68 médicos poniendo a disposición (horas programadas) 1959 horas para consultas ambulatorias, 348 para cubrir las 24 horas diarias de emergencia, 1893 horas destinadas a cubrir los turnos de 24 horas diarias en hospitalización, 2369 para centro quirúrgico, 1656 para centro obstétrico, 1256 para realizar diferentes procedimientos, 444 en otras actividades, 455 horas administrativas y 120 para capacitación.

Entonces una vez registrada en cada celda la información correspondiente de las variables de esta tabla , debe posicionarse en la columna U y observar que se ha colocado una función de concatenación que permite unir los campos con los pipes solicitados entre los campos

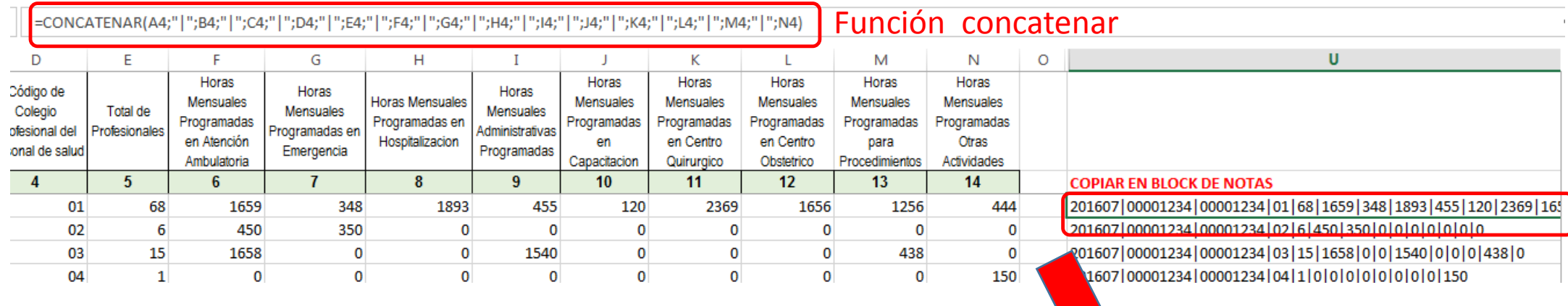

Luego copiar el contenido de las celdas y pegarlos en el Block de Notas

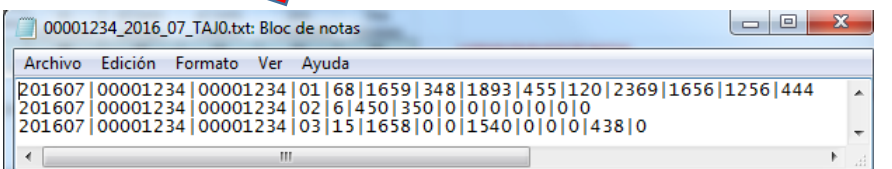

# PASO 2 Preparar la Trama de datos según la estructura : MANUAL DE USUARIO

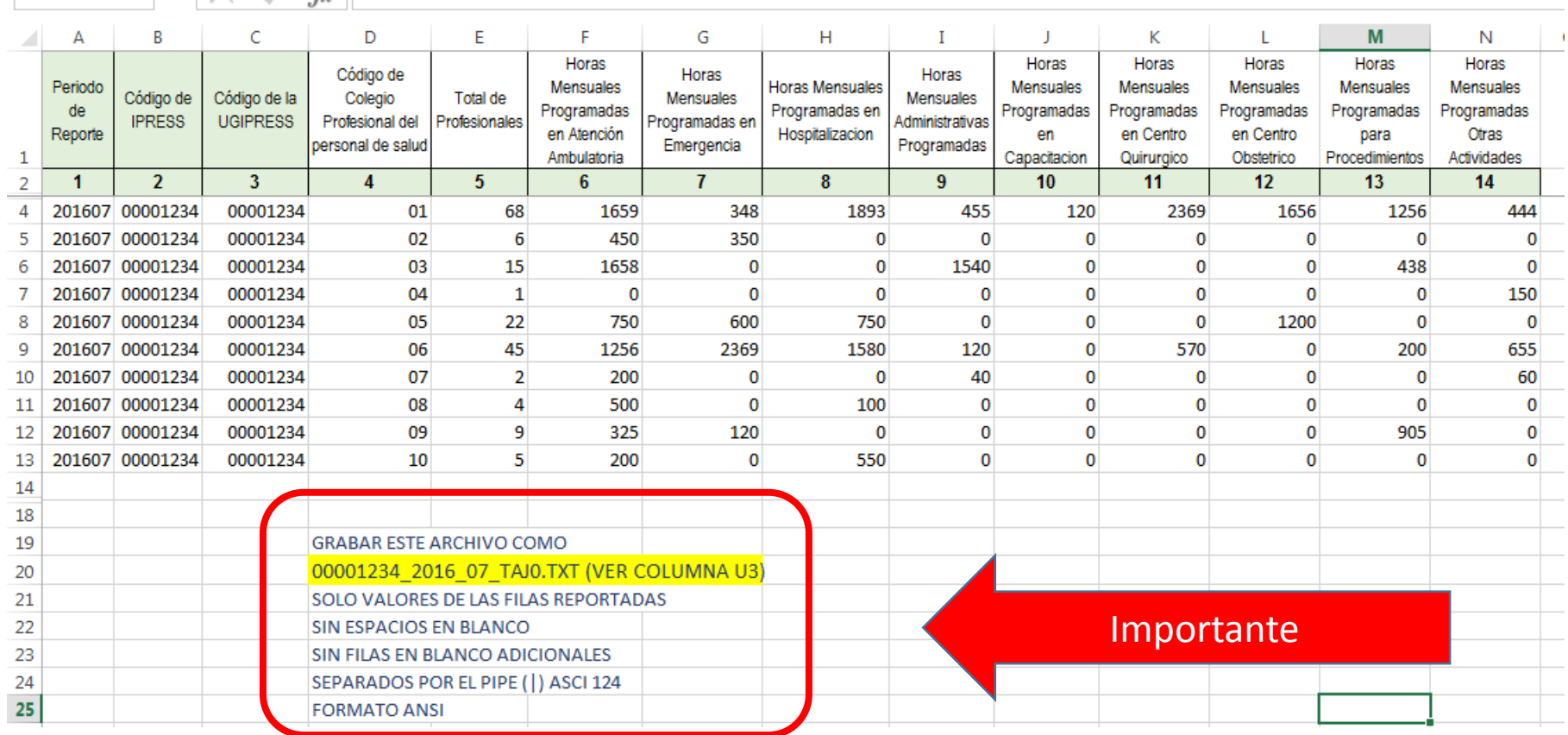

Generar a partir de esta tabla u otras bases de datos el archivo en texto cuyo nombre debe ser por ejemplo 00001234\_2016\_07\_TAJ0.TXT

# PASO 3 Revisar si la trama a enviar corresponde a lo solicitado : MANUAL DE ESTRUCTURA DE TRAMAS

## *Tabla Agregada J*

## *Reporte Consolidado de Programación Asistencial*

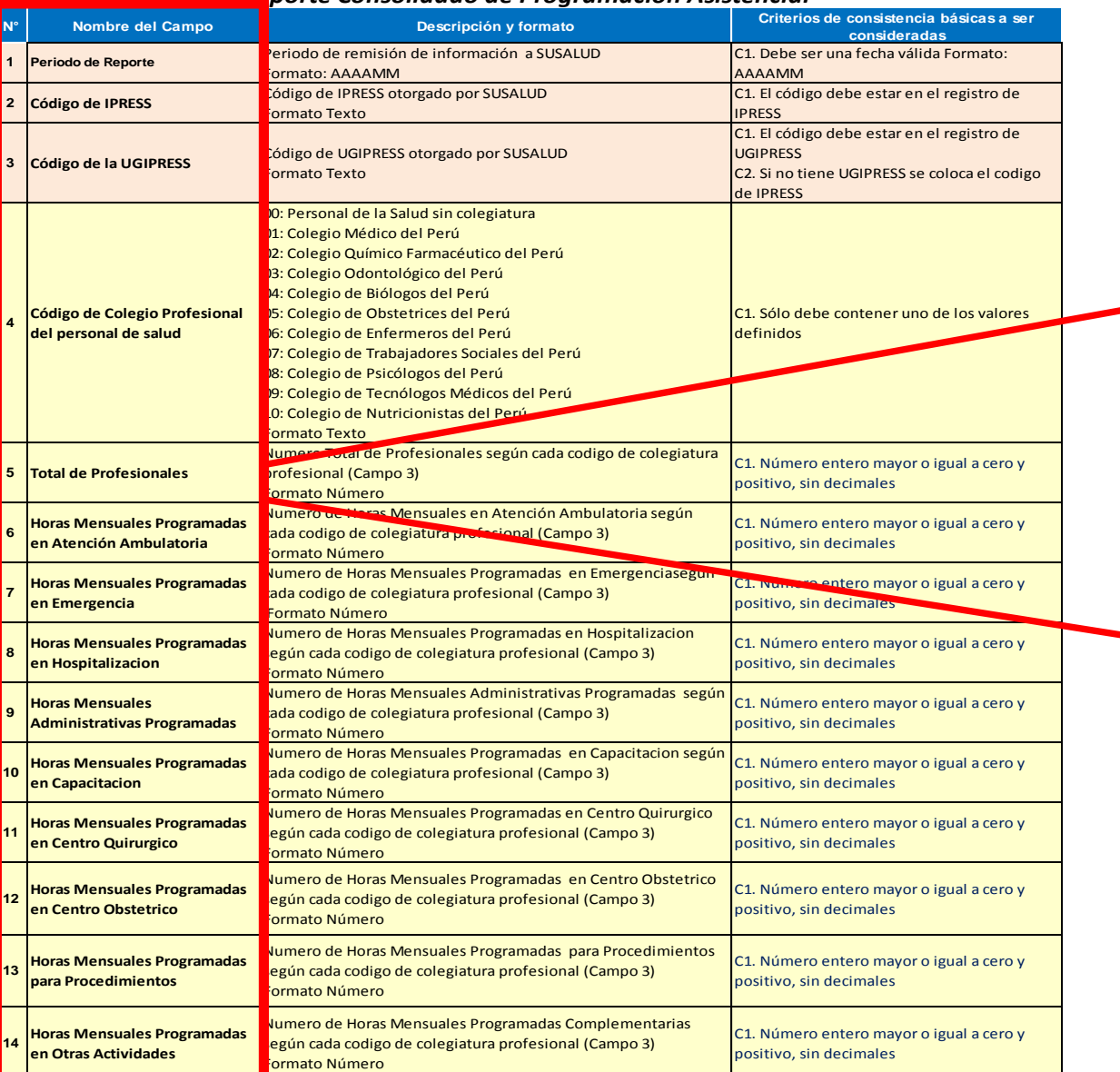

## **En caso de ser IPRESS**

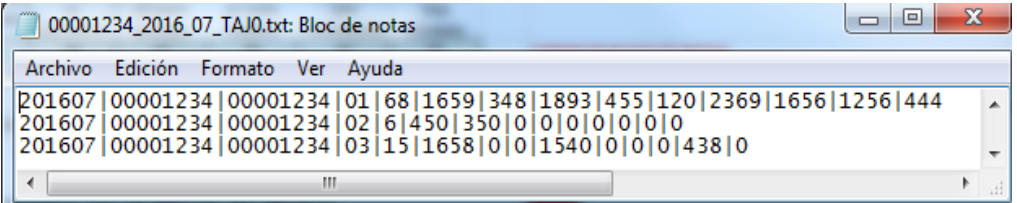

## **En caso de ser Grupo IPRESS - UGIPRESS**

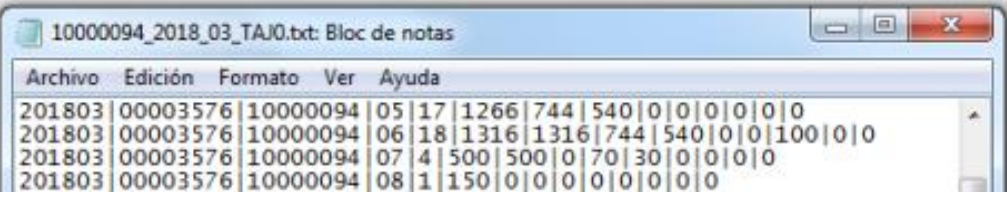

PASO 3 Revisar si la trama a enviar corresponde a lo solicitado : MANUAL DE ESTRUCTURA DE TRAMAS

## **EN CASO DE SER IPRESS**

**Estructura de Archivo a Remitir** 00000456\_2018\_05\_TAJ0.TXT Código de IPRESS **Año Mes** Tabla Extensión

## **EN CASO DE SER UGIPRESS**

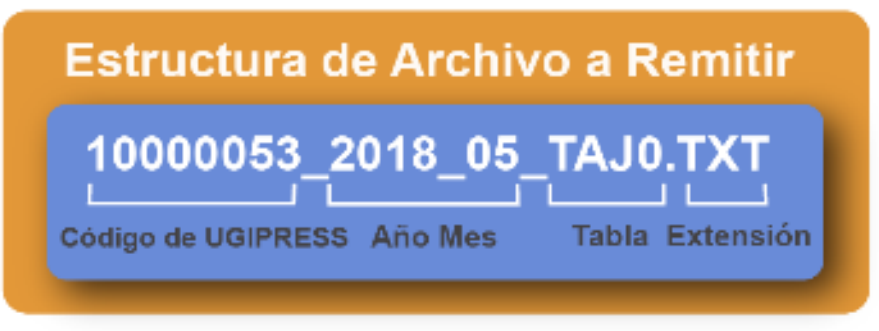

En caso que alguna UGIPRESS que pertenezca a una UGIPRESS no reporte programacion asistencial por contar con ningun personal durante todo el mes a informar entonces donde corresponda se deberan colocar en la fila que corresponda de dicha IPRESS lo siguiente:

2018|10000053|00000487|NE 0002|NE 0002|NE 0002|NE 0002|-NE 0002|NE 0002|NE 0002|NE 0002|NE 0002|NE 0002|NE 0002

- Verificar que no haya espacios al final de cada fila
- Verificar que al final no haya una fila demás con espacios en blanco
- El carácter pipe ( | ) debe ser el Alt+124 de la Tabla ASCII
- El archivo TXT debe ser grabado en formato ANSI

# Importante !!!

*Ejemplo : Verificar el contenido de la información es decir que efectivamente no hubo horas administrativas programadas para ninguno de los 6 Químicos Farmacéuticos; y así sucesivamente con las demás horas programadas…… ; es decir que lo que se esta consolidando se ajuste a realidad de lo reportado.*

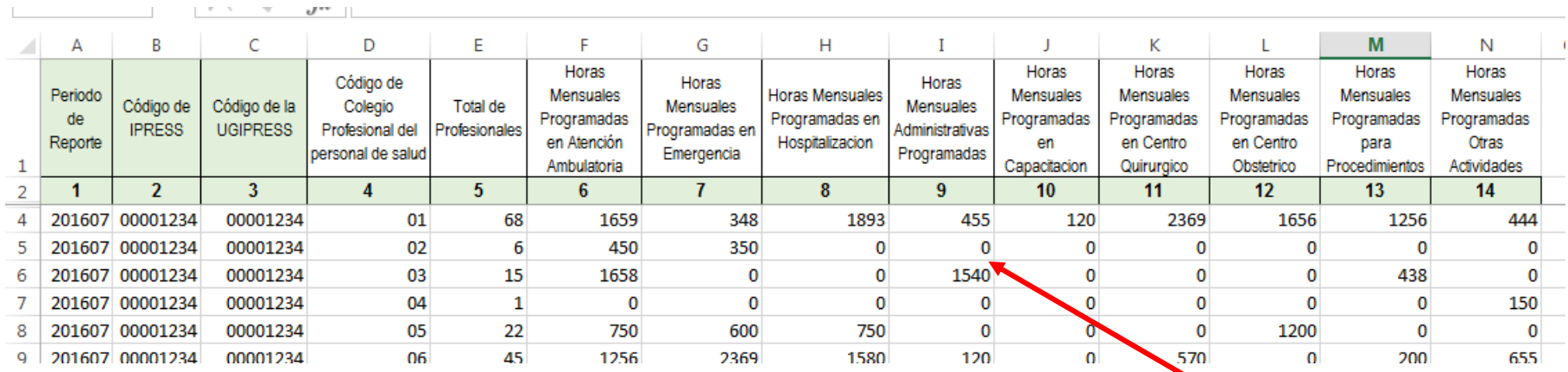

*Luego que dicha información se evidencie en los archivos planos*

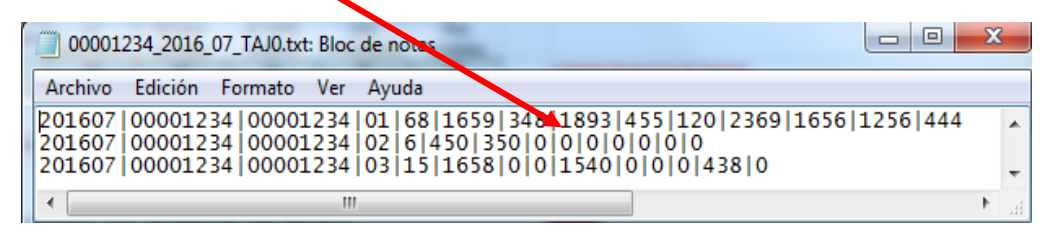

# PASO 5 Cargar las Tramas en el SETI IPRESS ON LINE : TUTORIAL PARA CARGAR LAS TRAMAS AL SETI IPRESS ONLINE

**MONITOREO IPRESS** 

**INFOSUSALUD IPRESS** 

Ingresar con el usuario y contraseña que el Administrador WEB de su IPRESS le ha proporcionado

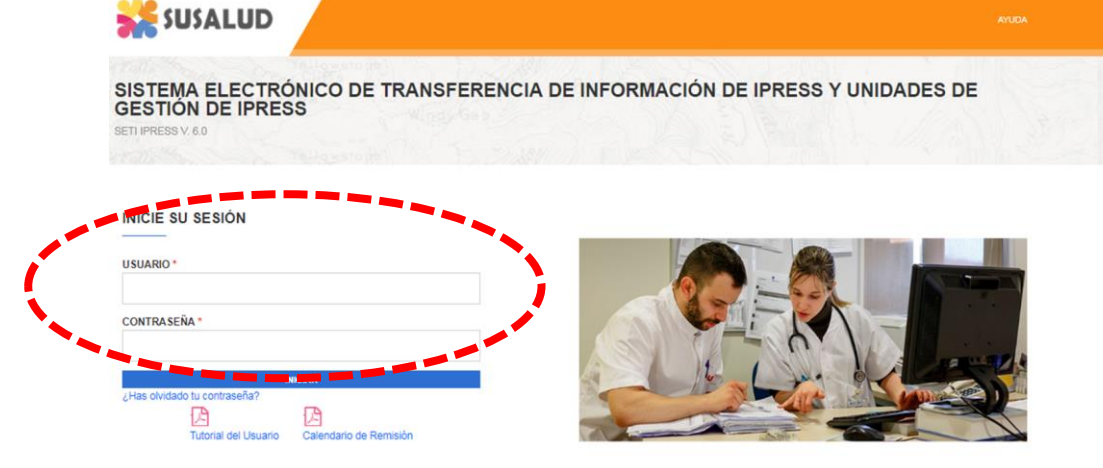

**ESTANDARES** 

Para proceder a cargar las tramas deberá seleccionar el signo + en el periodo obligado a remitir las 13 tramas

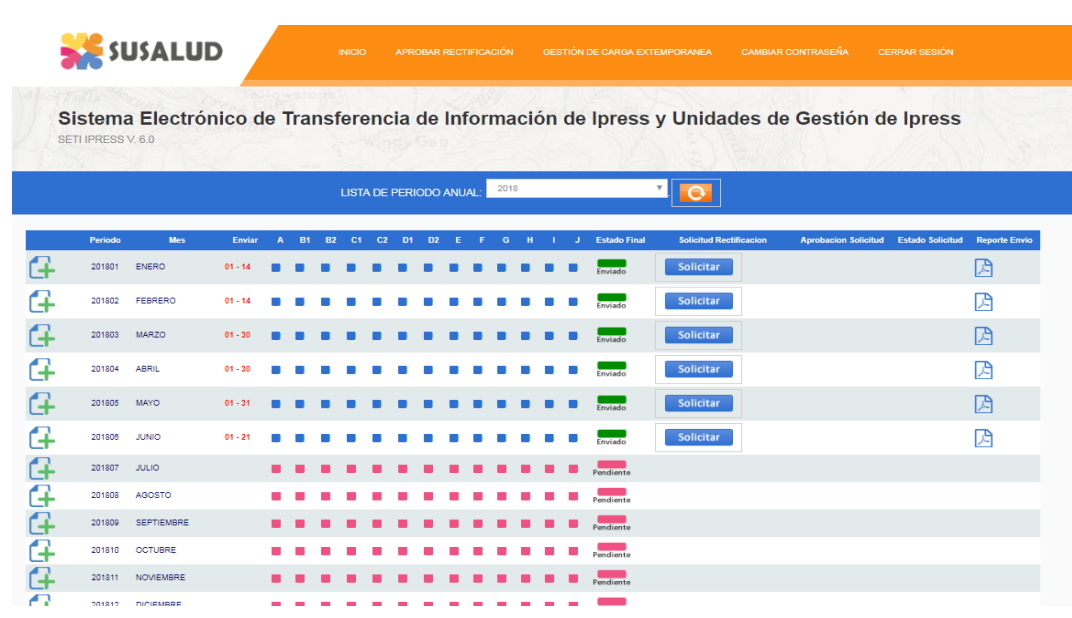

encia Nº 092-2014-SUSALUD/S Artículo 5° Carácter de Declaración Jurada. La información que las IPRESS y UGIPRESS remiten a SUSALUD en cumplimiento de la presen

# PASO 5 Cargar las Tramas en el SETI IPRESS ON LINE : TUTORIAL PARA CARGAR LAS TRAMAS AL SETI IPRESS ONLINE

Sistema Electrónico de Transferencia de Información de Ipress y Unidades de Gestión de Ipress

SETI IPRESS V. 4.0

## LISTA DE FORMATOS POR PERIODO: PERIODO CONTABLE: 2016 - JULIO IPRESS:

17/08/2016 12:58:09 p.m.

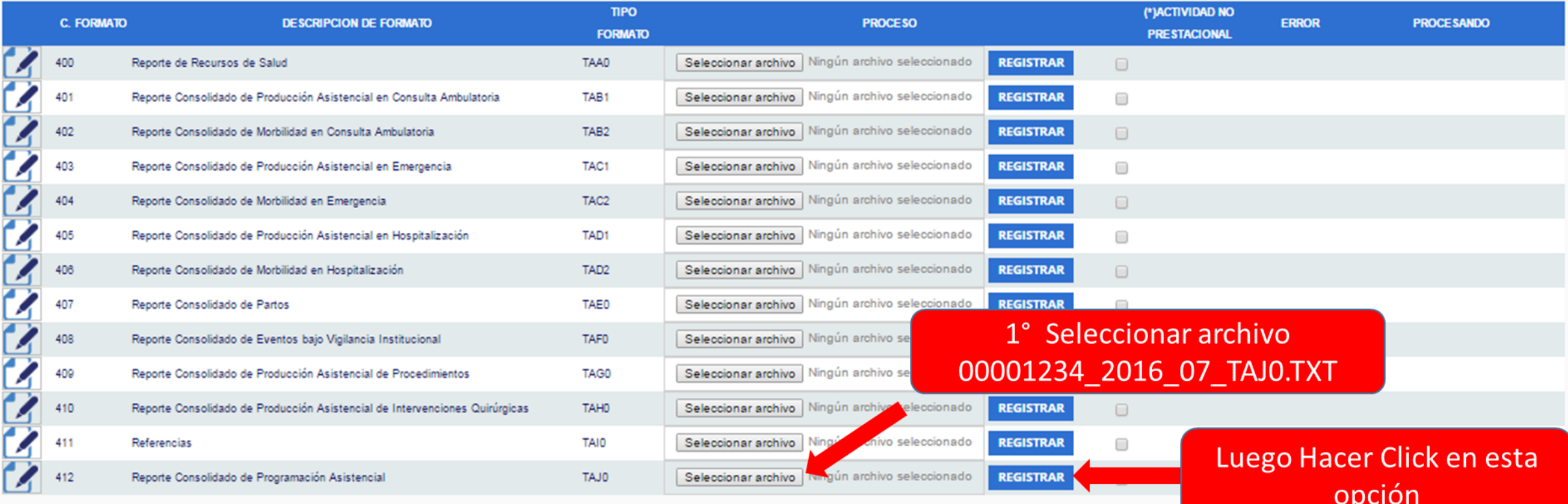

## **C) Actividad no Prestacional**

NE 0001: Esta actividad no se realiza en esta IPRESS

NE 0002: Esta actividad en esta IPRESS no se realizo en dicho Periodo.

## Seleccionar la opción INFOSUSALUD IPRESS

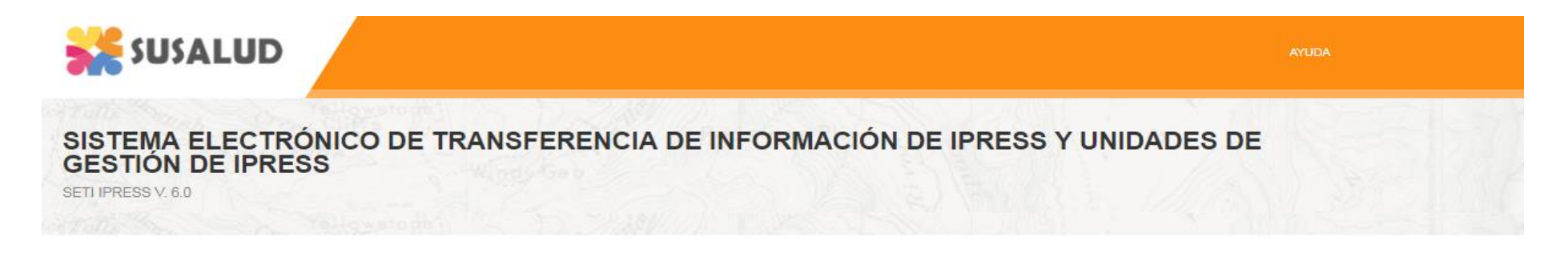

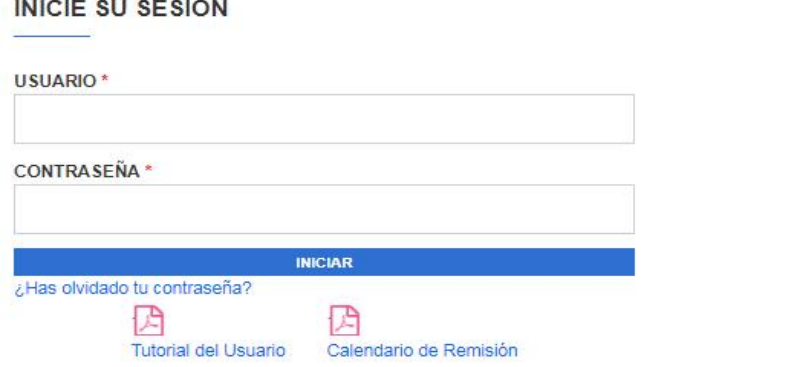

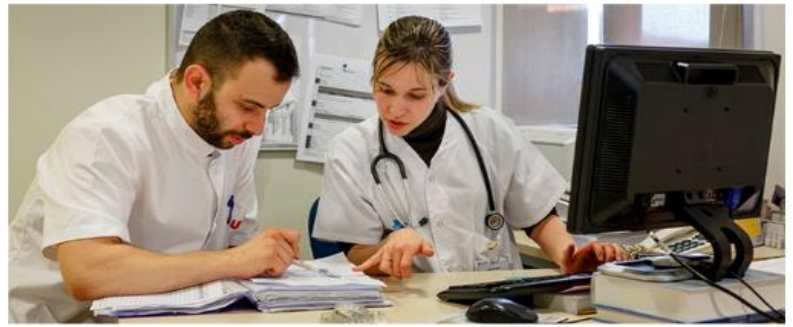

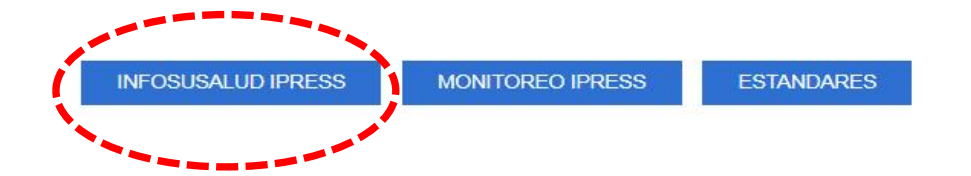

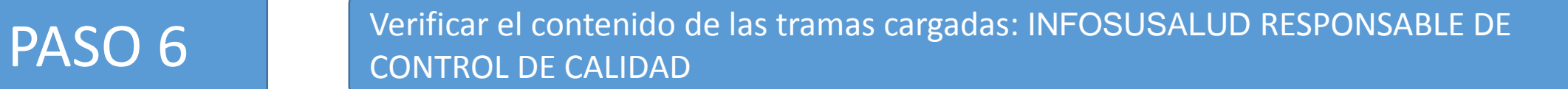

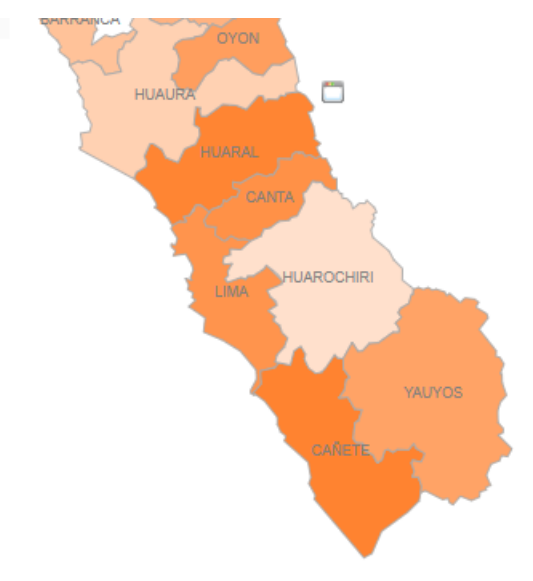

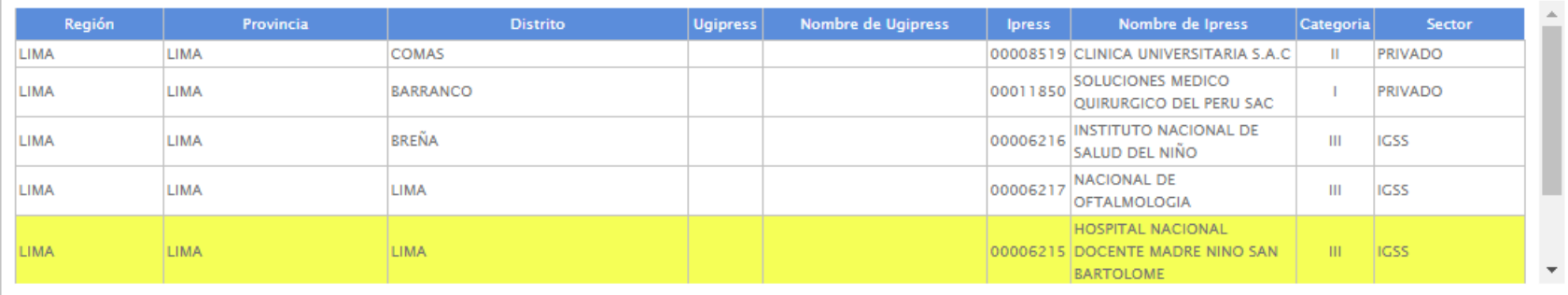

Exportar

Profesional de Salud

Mensual

 $\overline{\mathbf{v}}$ 

2017 **V** Julio

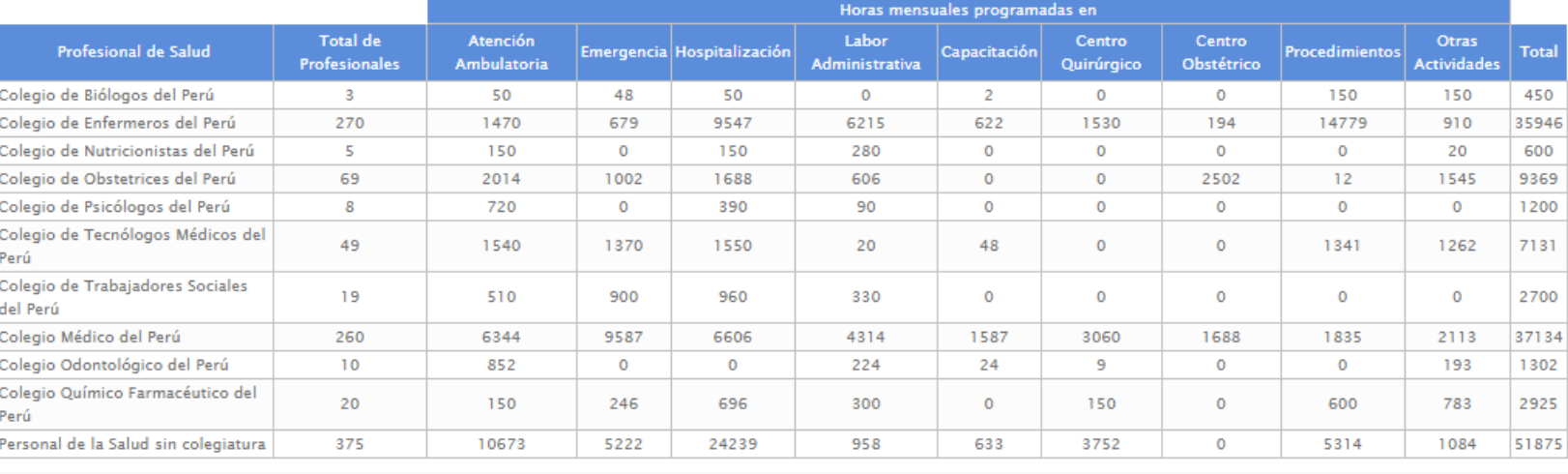

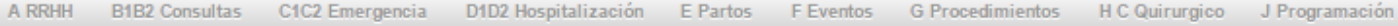

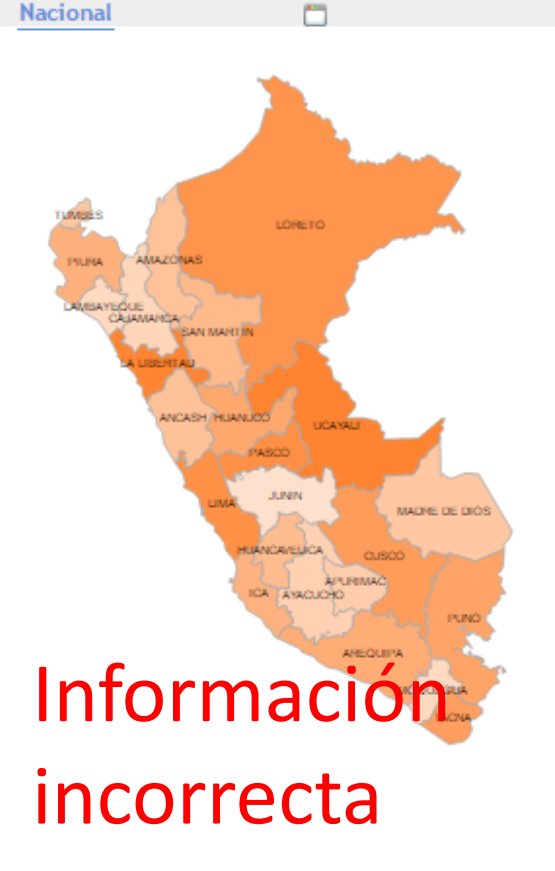

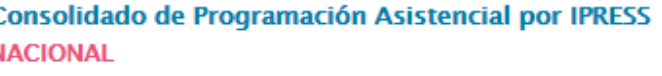

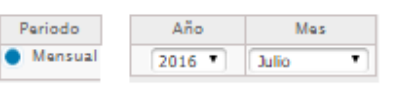

SUPERINTENDENCIA NACIONAL DE SALUD SISTEMA ELECTRÓNICO DE TRANSFERENCIA DE INFORMACIÓN PRESTACIONAL DE LAS IPRESS Y UGIPRES SETI-IPRESS

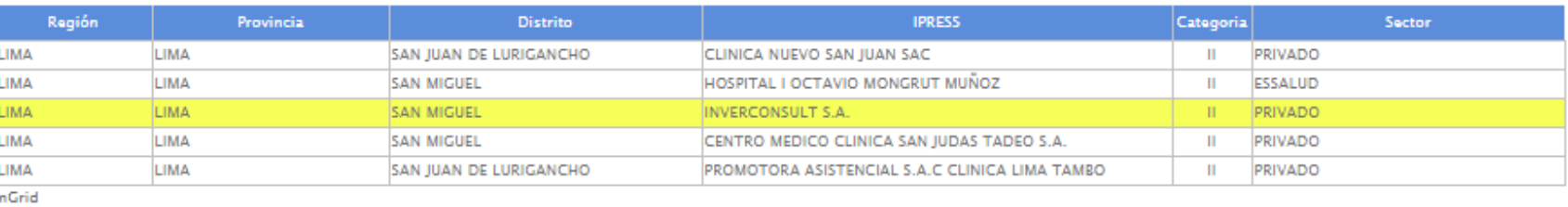

|1 | 2 | 2 | 4 | 5 | 6 | 7 | 8 | 9 | 10 | 11 | 12 | 13 | 14 | 15 | 16 | 17 | 18 | 19 | 20 | 21 | 22 | 24 | 25 | 25 | 25 | 27 | 28 | 29 | 30 | 31 | 32 | 33 | 34 | 35 | 36 | 37 | 38 | 39 |<br>| 40 | 41 | 42 | 43 | 44 | 45 | 46

## F Profesional de Salud

K

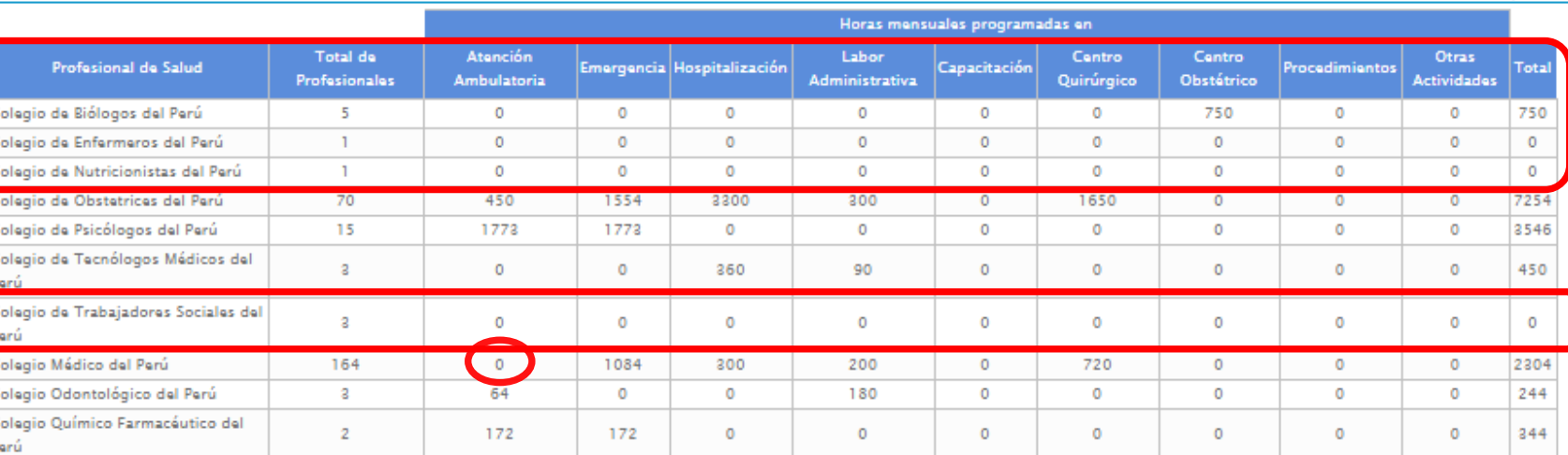

Exportar

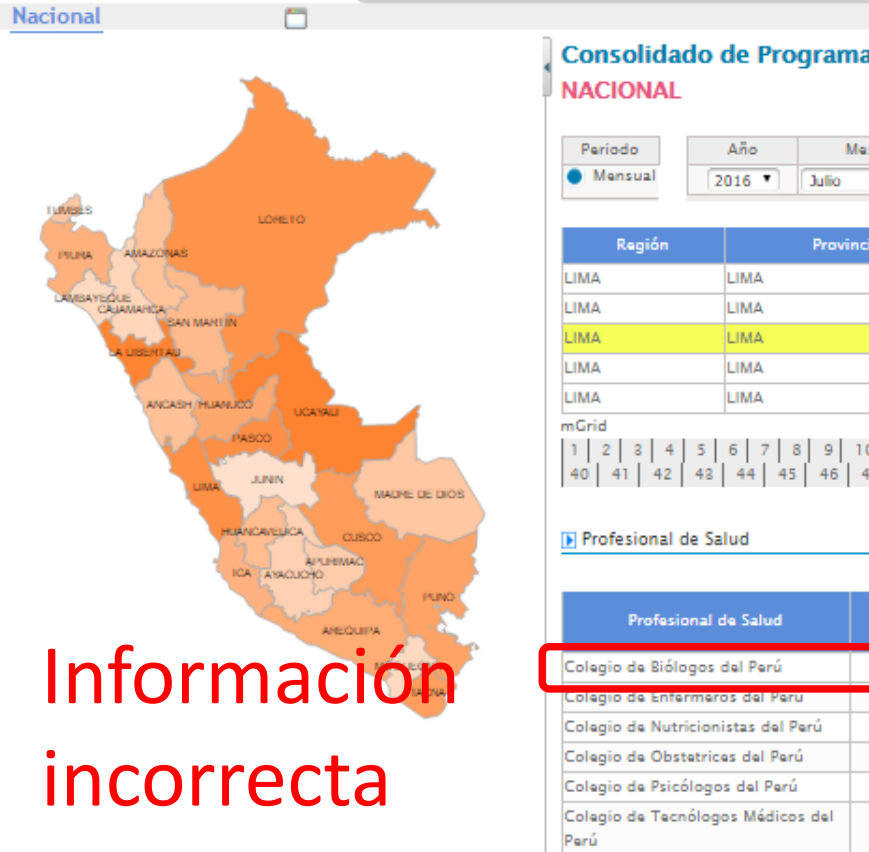

Co<br>Per

College<br>College<br>Col

Per

A RRHH

Consolidado de Programación Asistencial por IPRESS

B1B2 Consultas C1C2 Emergencia D1D2 Hospitalización E Partos F Eventos G Procedimientos H C Quirurgico J Programación

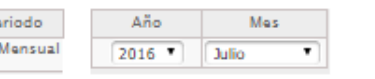

**SUPERINTENDENCIA NACIONAL DE SALUD** SISTEMA ELECTRÓNICO DE TRANSFERENCIA DE INFORMACIÓN PRESTACIONAL DE LAS IPRESS Y UGIPRES SETI-IPRESS

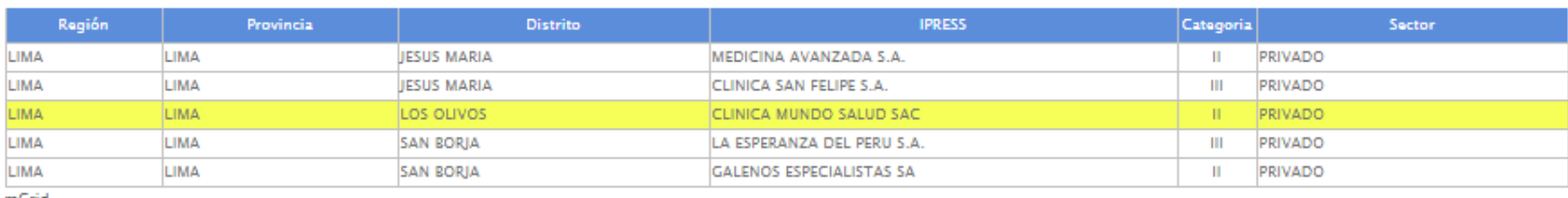

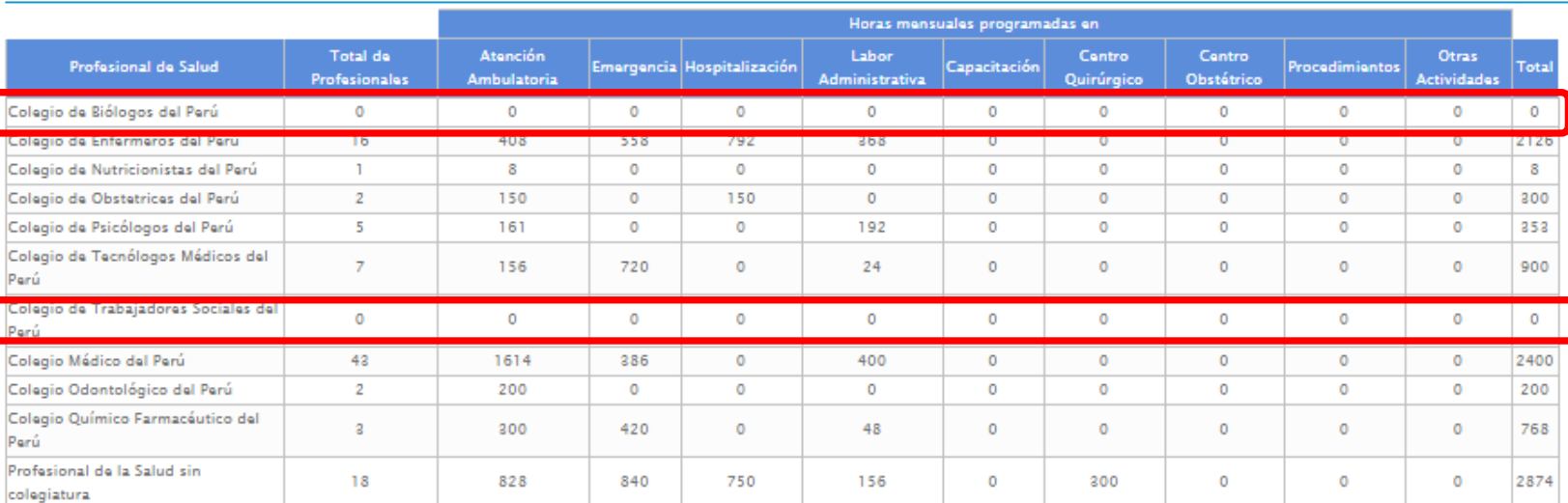

Exportar

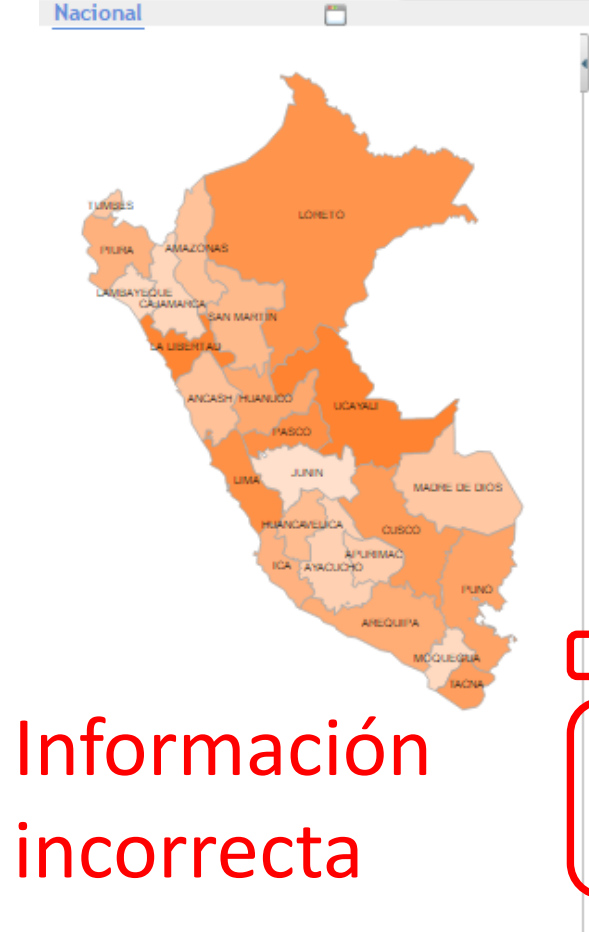

A RRHH

Consolidado de Programación Asistencial por IPRESS **NACIONAL** 

B1B2 Consultas C1C2 Emergencia D1D2 Hospitalización E Partos F Eventos G Procedimientos H C Quirurgico J Programación

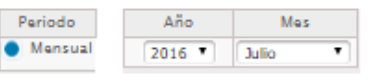

SUPERINTENDENCIA NACIONAL DE SALUD SISTEMA ELECTRÓNICO DE TRANSFERENCIA DE INFORMACIÓN PRESTACIONAL DE LAS IPRESS Y UGIPRES SETI-IPRESS

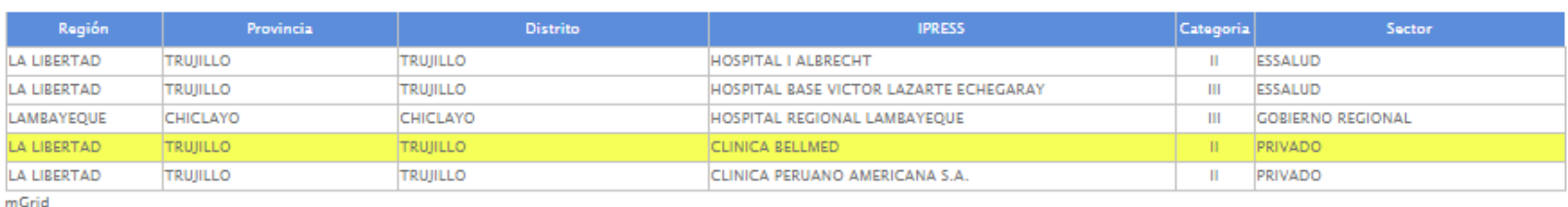

## Profesional de Salud

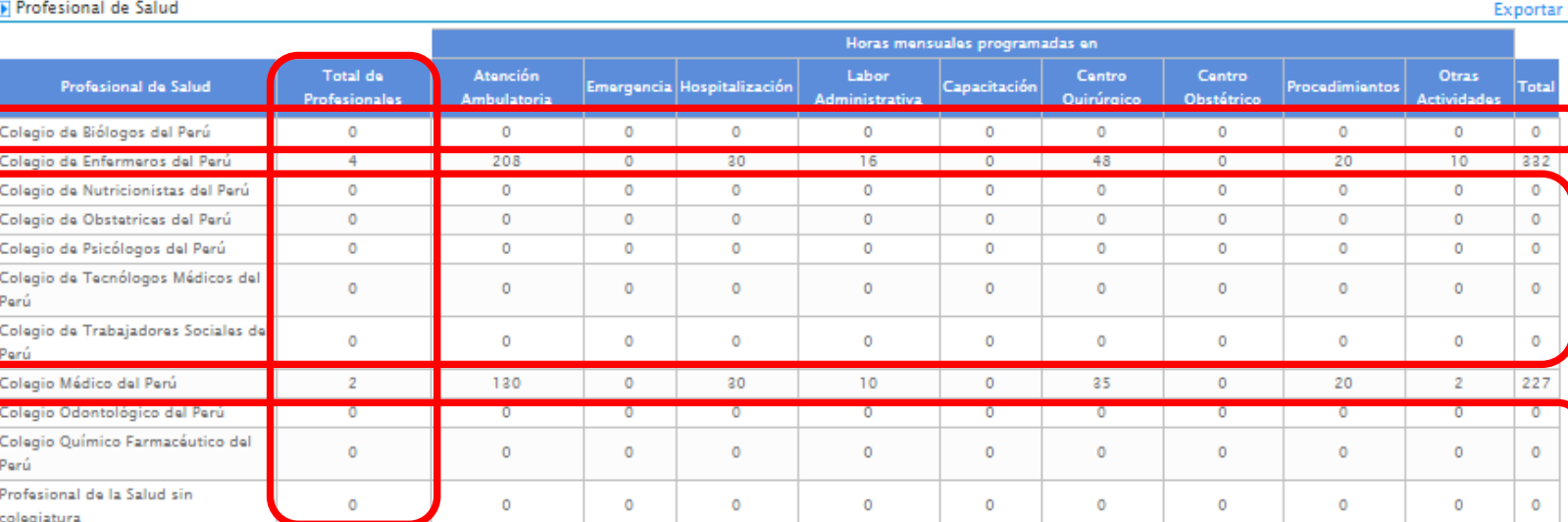